### **SIF (Salary Information File)**

This SIF file provides the salary information for one or more employees of the employer. Each SIF file must be for one employer only. This file originates from the employer. This file shall be named using the following convention.

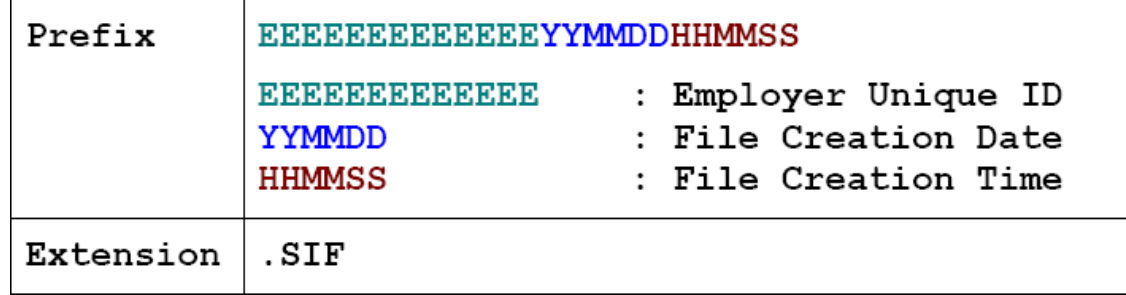

### **SIF File Structure:**

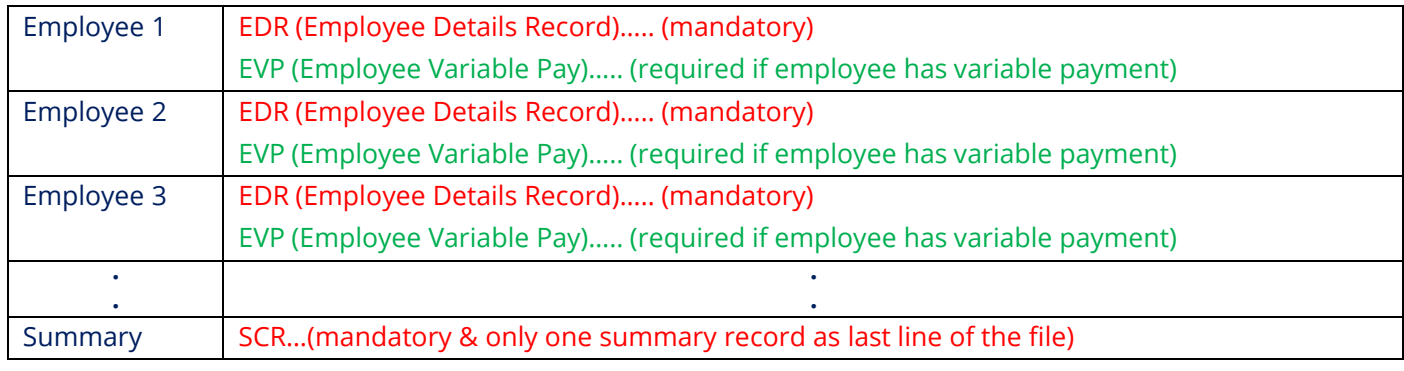

### **Sample File**:

EDR,DUMMYEMP,703420114,AE020340000221234567001, 2016-03-01,2016-03-31,31,100.00,30.00,0 EVP,DUMMYEMP,703420114,20.00,0.00,0.00,0.00,0.00,10.00,0.00 SCR, DUMMYEMR,302620122,2016-05-10,1526,032016,1,130.00,AED,PayDetail

#### **Notes:**

- **Employee Details Record (EDR)** is mandatory for every employee.
- **Employee Variable Pay (EVP)** record is mandatory only if variable amount is provided in the EDR (Employee Detail Record). If there is no variable amount then no need to capture this record.
- **Salary Control Record (SCR)** is mandatory summary record as the last line in the file.

## **Description of Employee Detail Record (EDR)**

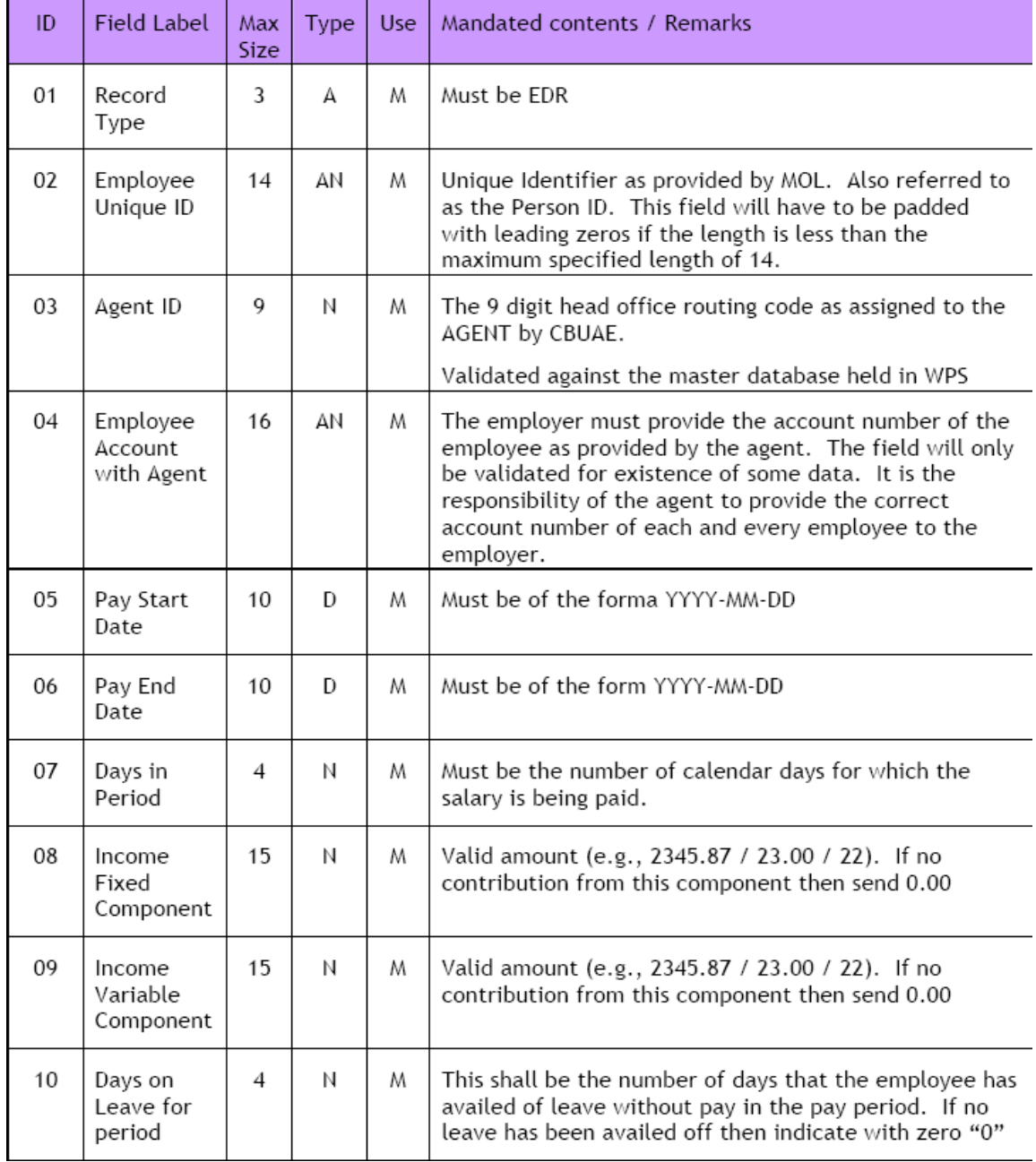

## **Description of Salary Control Record (SCR)**

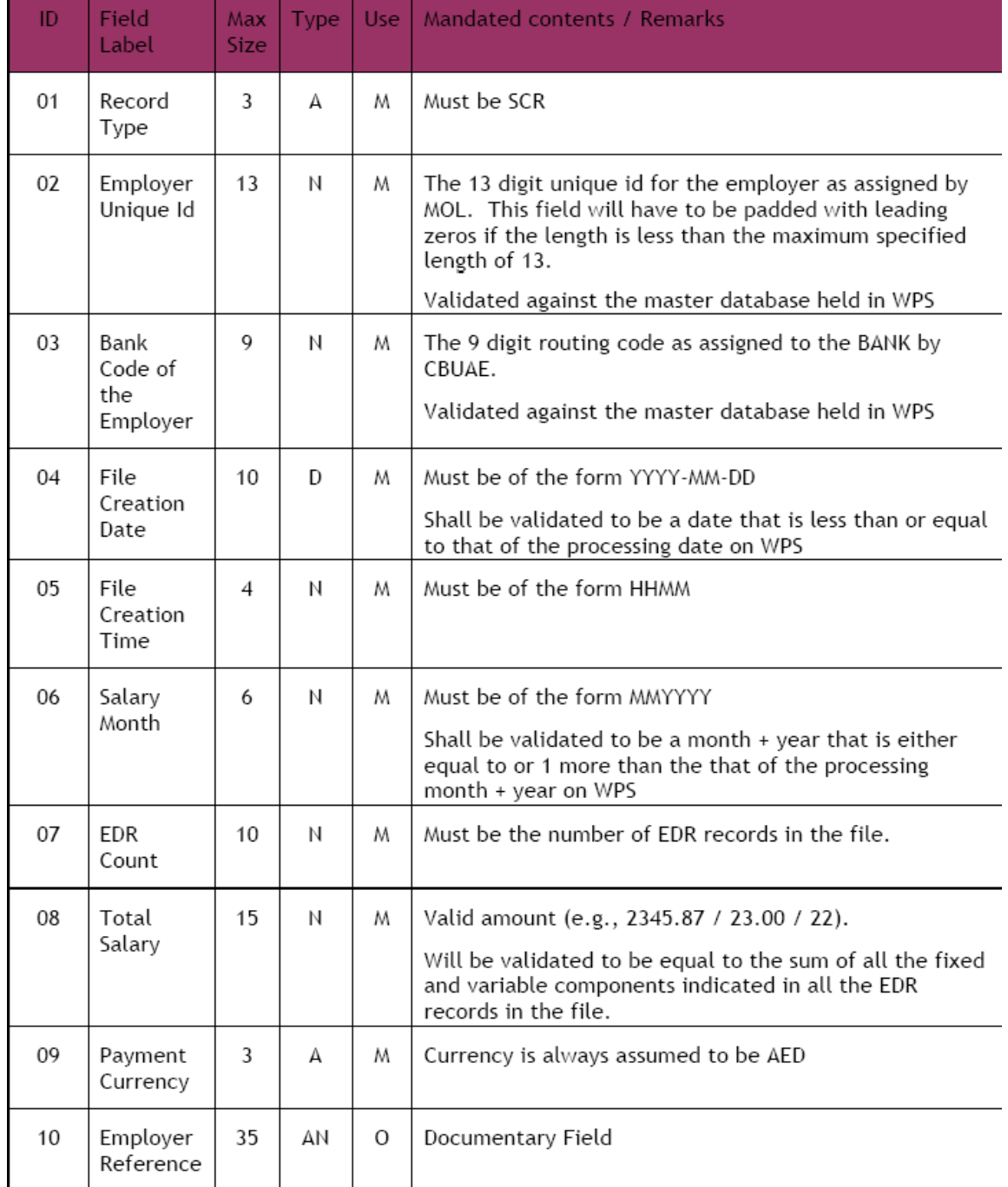

# **Employee Variable Pay Details (EVP)**

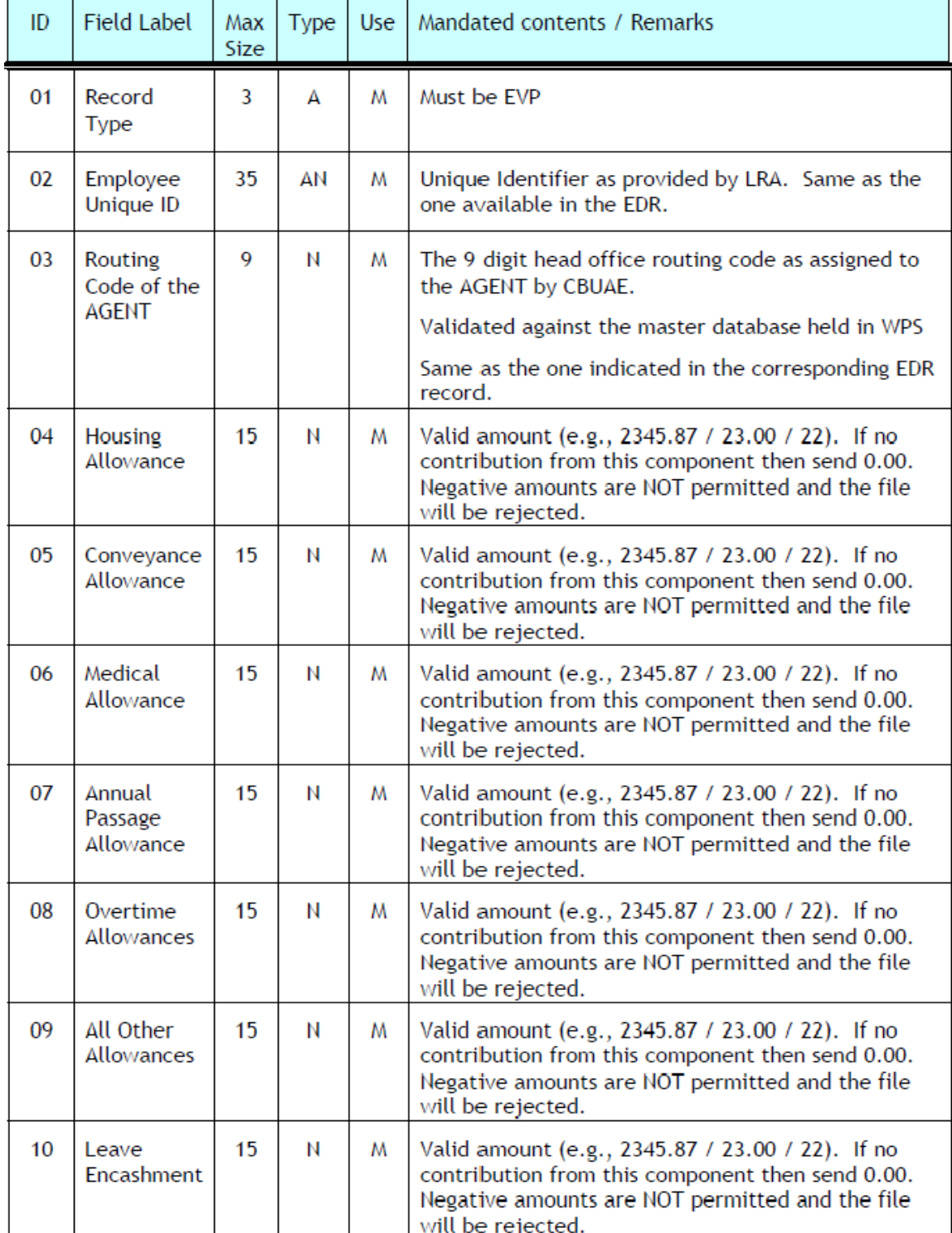

## **WPS Routing Codes**

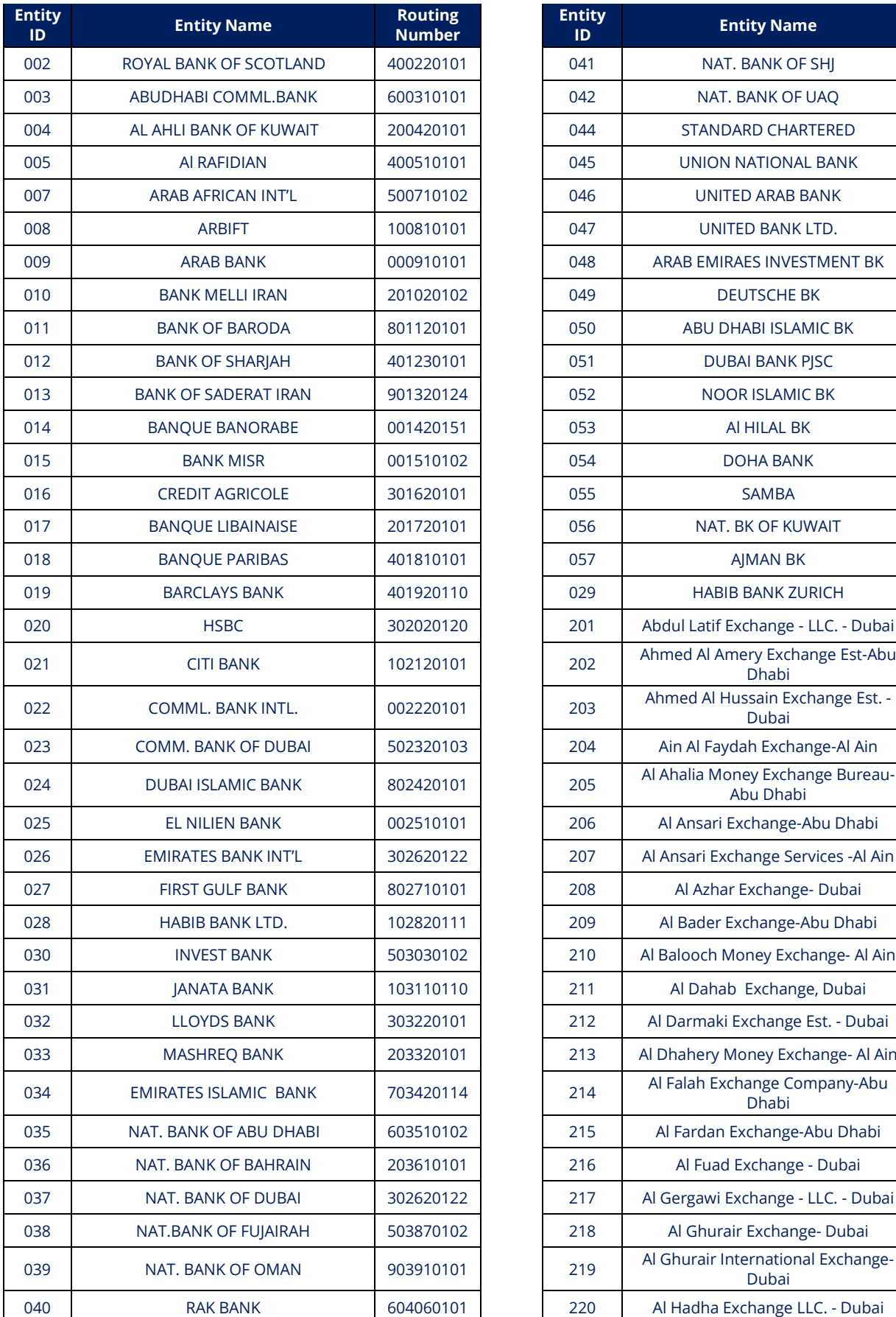

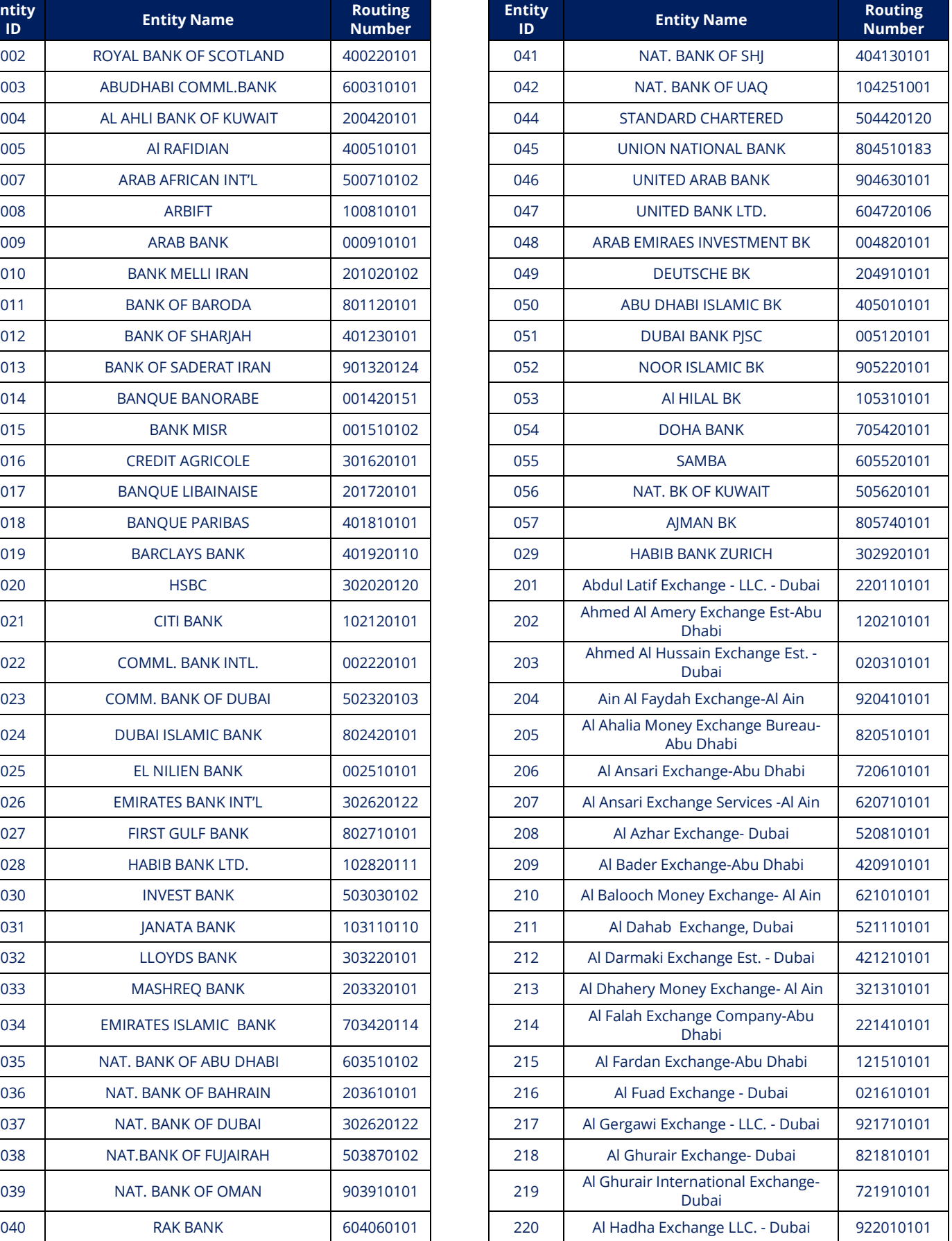

# Salary WPS File Creation Guide businessONLINE

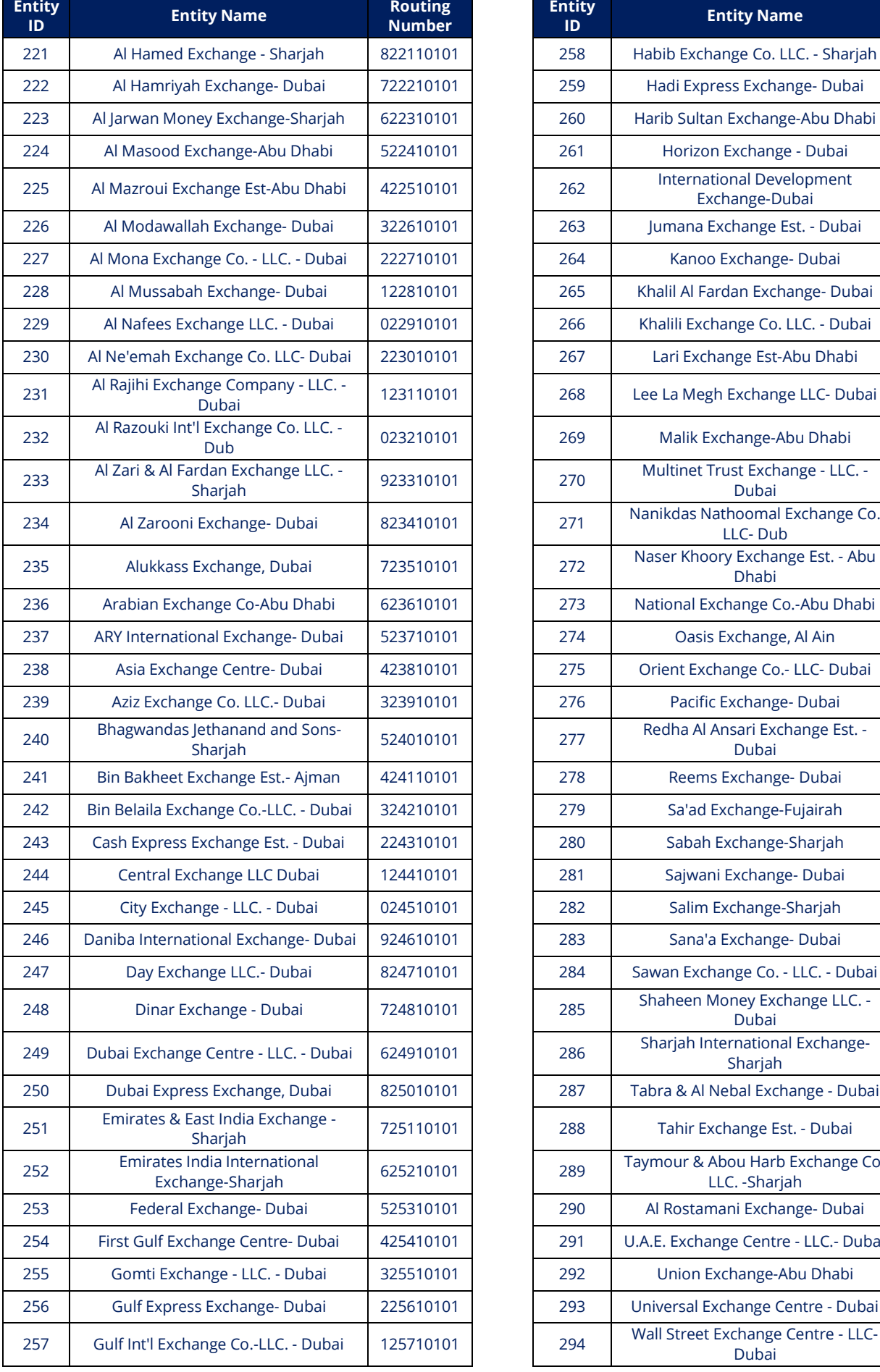

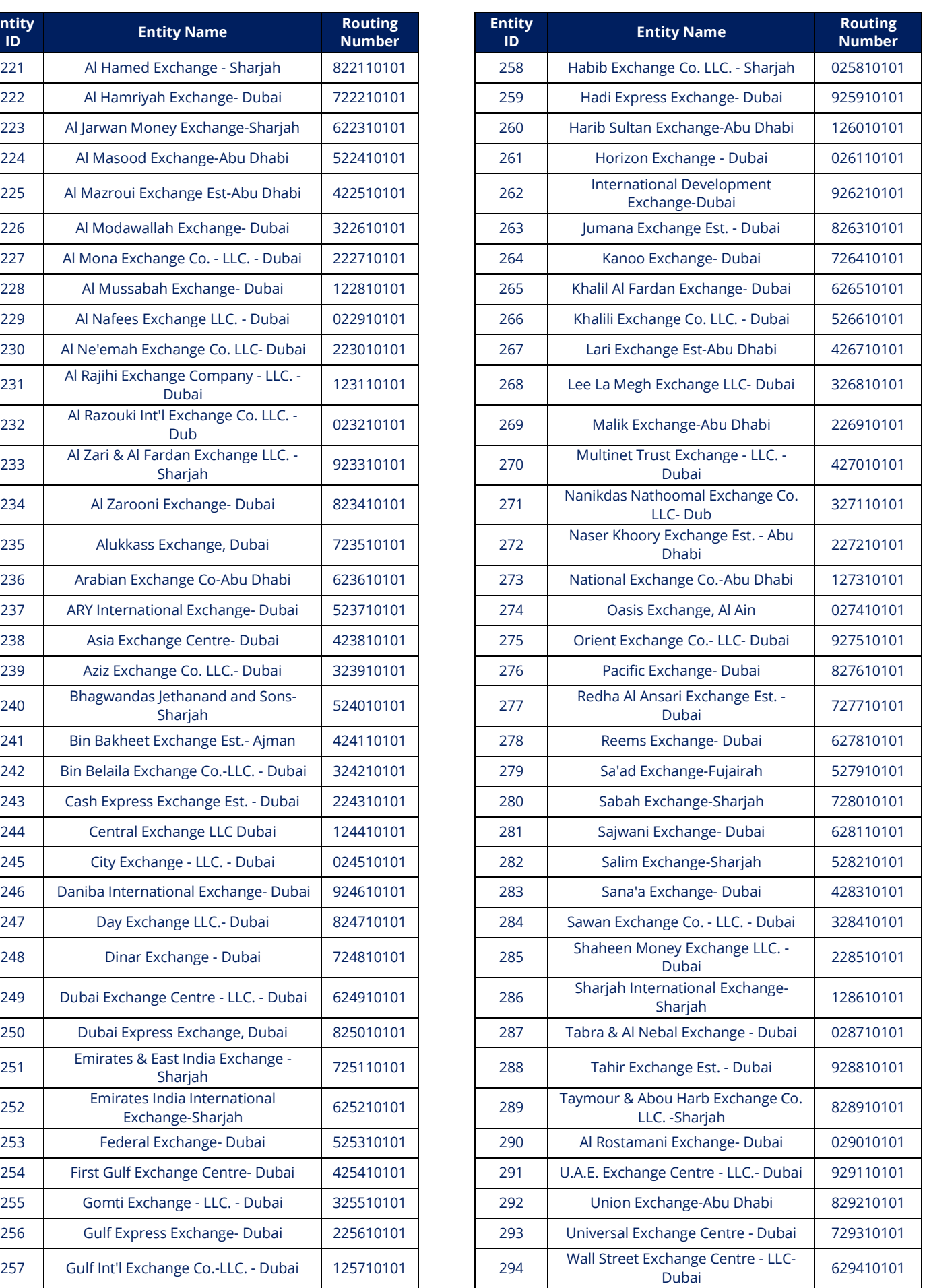

# Salary WPS File Creation Guide businessONLINE

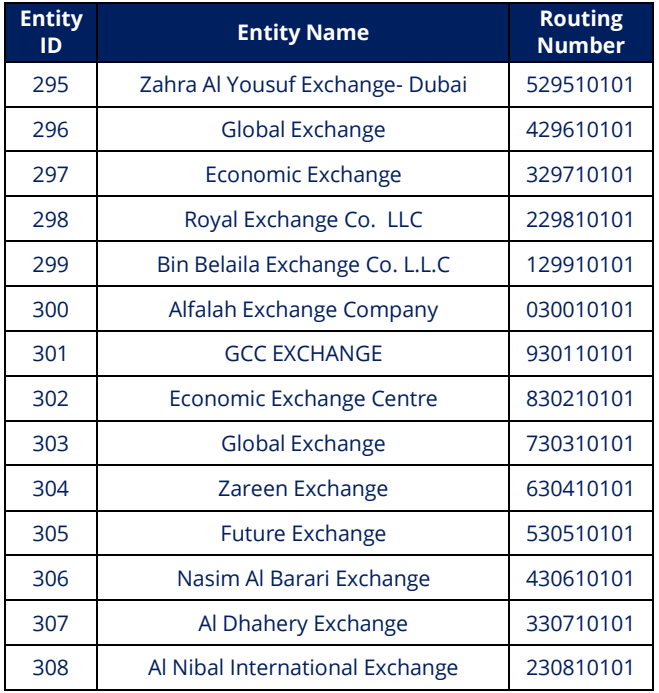

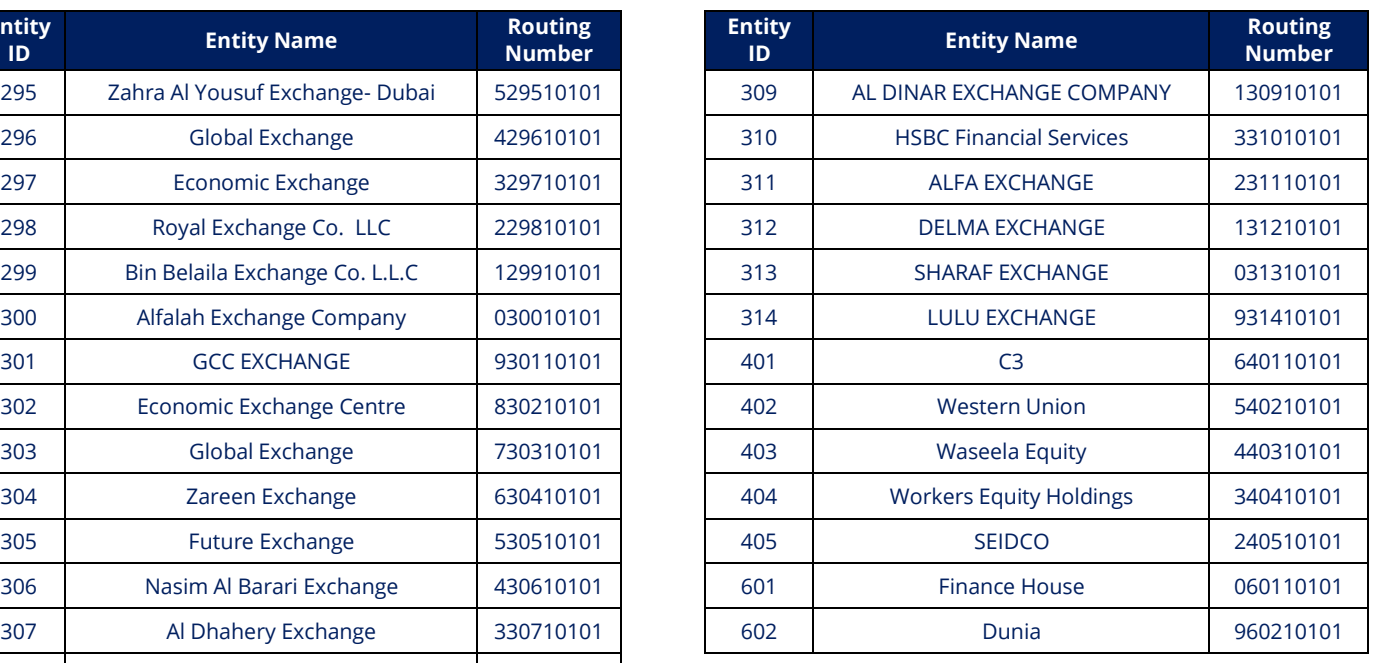

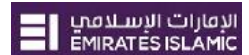

### **Step by step guide for SIF file creation manually in Microsoft Excel**

Creation of a valid Salary Information File (SIF) for submission to the bank for processing via WPS requires the following 5 steps:

- 1. Opening a new salary file (Excel)
- 2. Entering the requisite Employee Salary details
- 3. Entering the requisite Employer details
- 4. Saving the file as .CSV file
- 5. Renaming the file as .SIF file

#### **These steps are described below in detail:**

- 1. Open new Excel file.
- 2. Enter Row-wise all **Employee Record Details** in below order: **Column A:** Type 'EDR' in all rows.

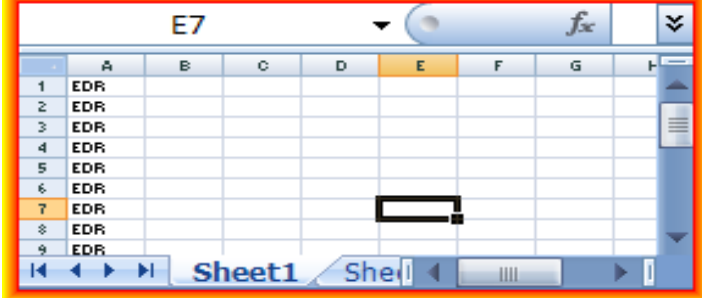

**Column B:** Enter the 14 digit **Person ID number** provided by **Ministry of Labor**. This information is printed on the Employee Labor cards. If the number mentioned is less than 14 digits, in the file the field should be prefixed with zeros to add the count to 14 digits.

**Column C:** Enter **Routing Code Agent ID**. This is the 9 digits routing code which is assigned to the Employee's Bank/ Agent where their account is held. In case of Emirates NBD group, you can use the following routing codes:

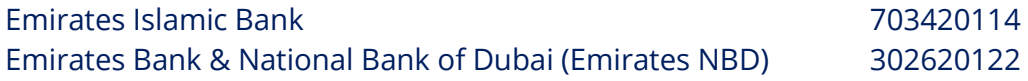

**Column D:** Enter the **Employee's account IBAN number or Salary Card IBAN Number** from the bank where the salary is to be credited. Should be 23 characters.

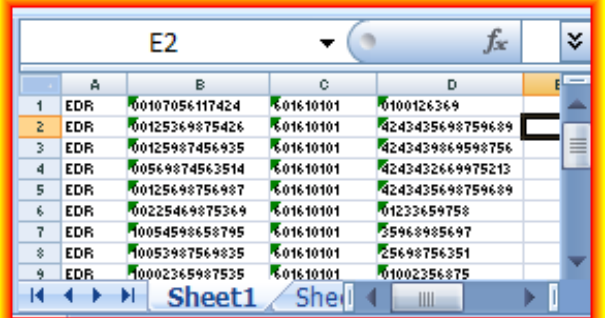

**Column E:** Provide the **PAY START DATE**. Should be entered in format 'YYYY-MM-DD'. For example if the pay period is for the month of October 09, then the PAY START DATE mentioned will be 2009-10-01.

**Column F:** Provide the **PAY END DATE**. Should be entered in format 'YYYY-MM-DD'. For example if the pay period is for the month of October 09, then the PAY START DATE mentioned will be 2009-10-31.

**Column G:** Enter the **NUMBER OF DAYS** for which the salary is being paid. For example if the salary is being paid for the full month of October which has 31 days in total, then the value entered will be '31'.

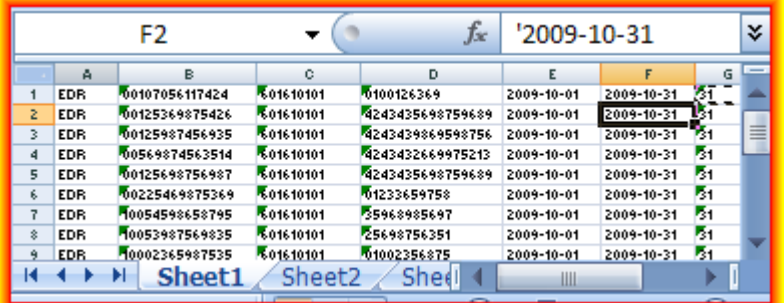

**Column H:** Enter the **FIXED INCOME AMOUNT** to be paid to the worker. This would include all fixed payouts such as Basic Pay, HRA, and Transportation etc. The amount should be entered without "," and with or without two decimals e.g. 1200.00 / 800 etc. If no contribution from this component then send 0.00

**Column I:** Enter the VARIABLE INCOME AMOUNT to be paid to the worker. Examples would be Overtime, incentives, bonus etc. The amount should be entered without "," and with or without two decimals e.g. 1200.00 / 800 etc. If no contribution from this component then send 0.00

**Column J: DAYS ON LEAVE FOR PERIOD** - This shall be the number of days the employee has been on leave without pay in the pay period. If no leave has been availed off then indicate with zero "0".

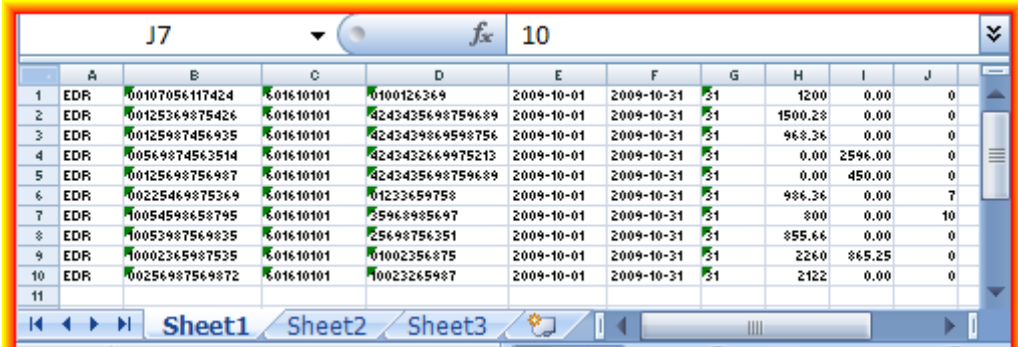

3. The Last Row should contain Employer related information termed as **SALARY CONTROL RECORD (SCR)**. Please note that this should be created at the end after completing the creation of Employee Salary details. The fields should be entered in the below order:

### **Column A:** Type 'SCR':

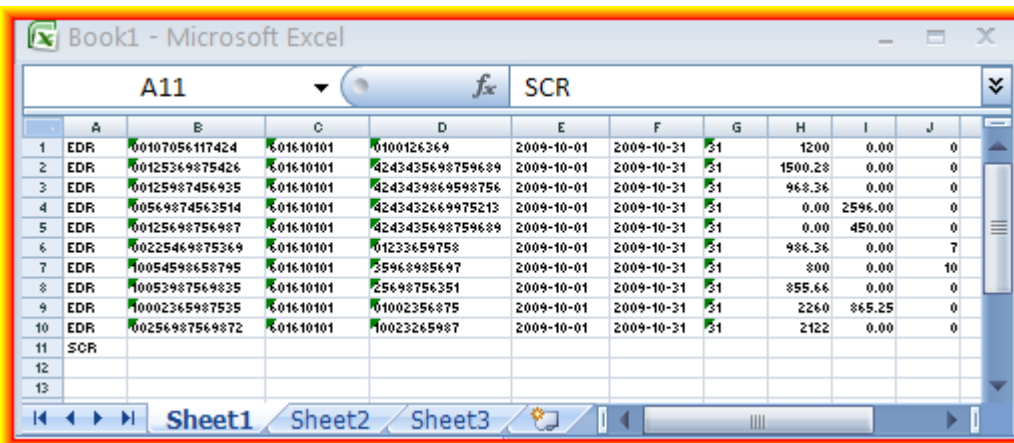

**Column B:** Enter the 13 digit **Employer Unique ID** (Establishment Number) of the company with Ministry of Labor. This field will have to be padded with leading zeros if the length is less than the maximum specified length of 13 digits. This field is validated against the Master database held in WPS.

**Column C:** Enter **Bank code of the Employer**. This is the 9 digit routing code which is assigned to the Employer's Bank where the corporate account is held. In case of Emirates NBD group, you can use the following routing codes:

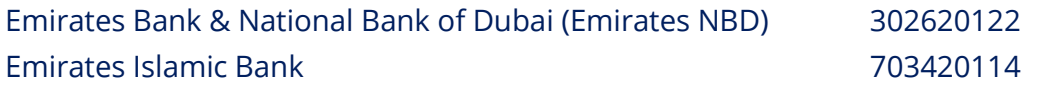

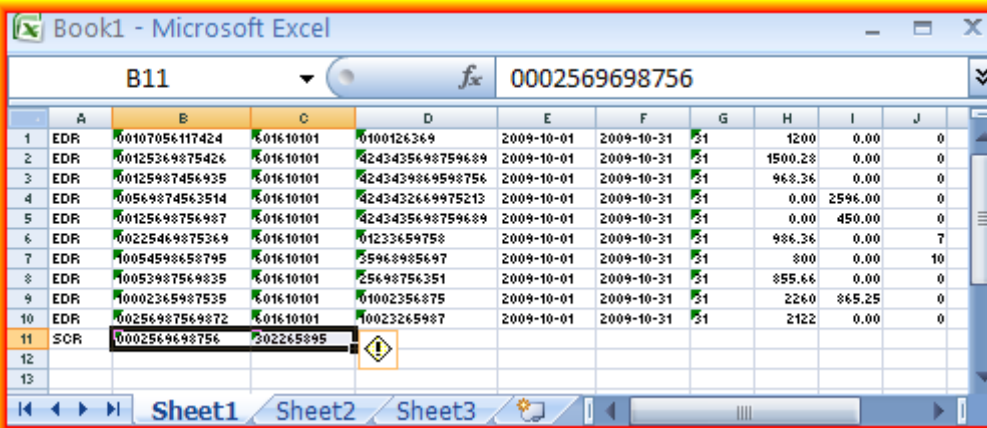

**Column D:** Enter the **File Creation Date**. Must be in the format YYYY-MM-DD. For e.g. is the file is prepared by the employer on 25<sup>th</sup> October 2009, then the date mentioned will be 2009-10-25.

**Column E:** Enter the **File Creation Time**. Must be in the format HHMM. For e.g. if the file is prepared by the employer at 4:00 pm 30 minutes then the time mentioned will be 1630.

**Column F:** Enter the Salary Month. Must be in the format MMYYYY. For e.g. if the payment is being done for the month of October, then the month mentioned will be 102009:

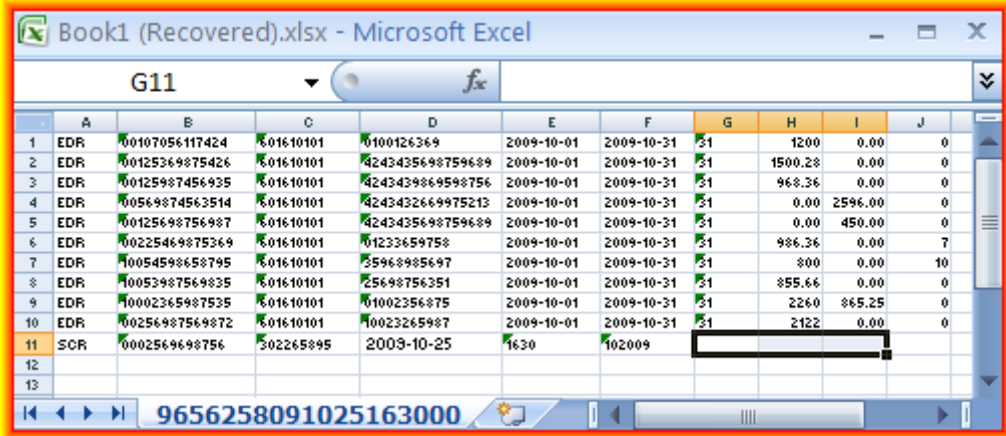

**Column G:** Enter the **EDR count**. This is the total number of employees for whom the salary is being paid.

**Column H:** Enter **TOTAL SALARY AMOUNT** paid to the workers. The amount should be entered without "," and with or without two decimals e.g. 12000.00 / 80000 etc. It will be validated to be equal to the sum of all Fixed and Variable components indicated in all the EDR records in the file.

**Column I:** Enter the **Payment Currency**. This is always to be entered as AED.

**Column J:** Enter **EMPLOYER REFERENCE NUMBER** if applicable. This is an optional field to be entered by the employer only if they maintain a unique file identifier at their end. If not applicable then the field can be left blank.

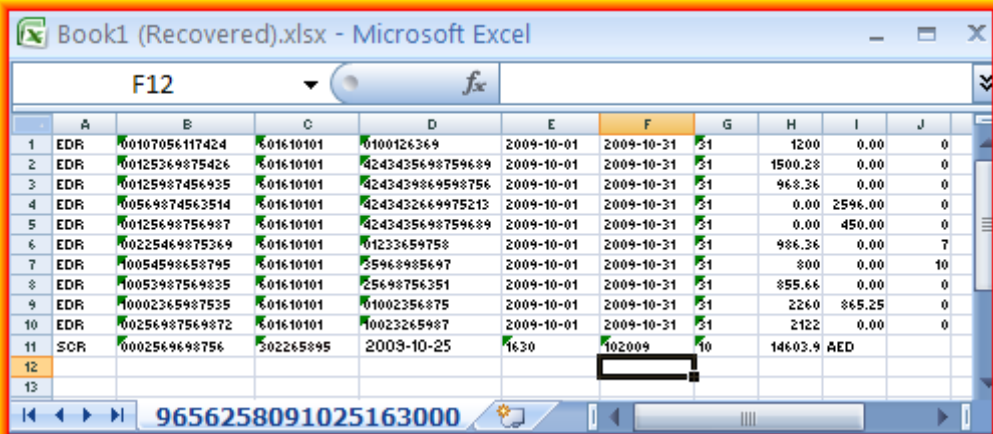

- 4. Saving the file as .CSV file. Once the file is prepared, please save the file as per the below specification:
- Click on 'Save As'
- 'File Name' should be saved as 'EMPLOYER UNIQUE ID FILE CREATION DATE FILE CREATION TIME' File naming convention should be:

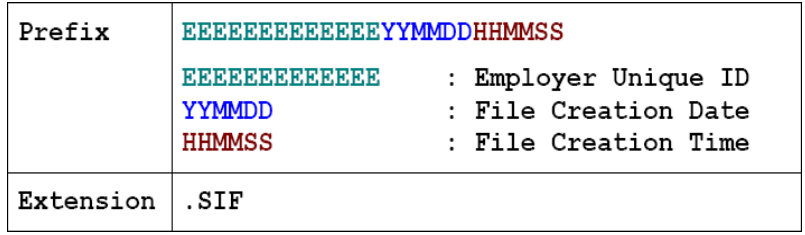

E.g.: if your Ministry of Labor Employer ID is 965625 and file was created on 25<sup>th</sup> October, 2009 at 4.30pm, then the file name should be: 0000000965625091025163000.

- 'Save as Type' extension should be selected as CSV (Comma delimited)
- Click on 'Save'.

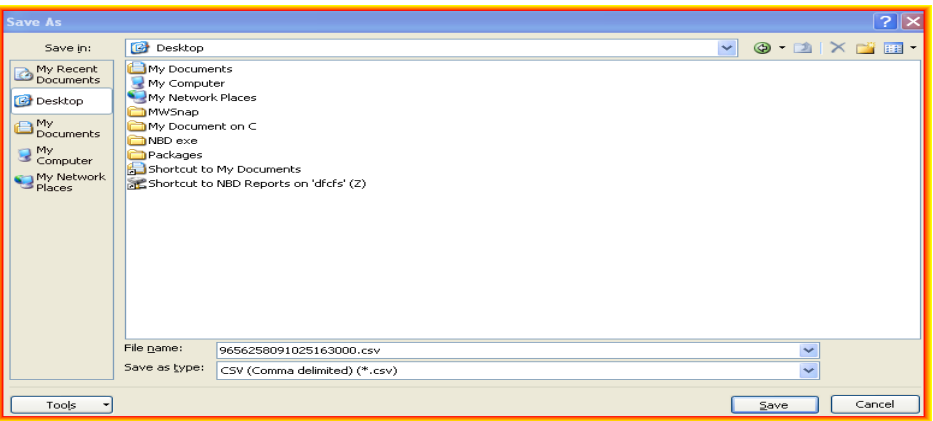

5. Rename the file as 'SIF' instead of 'CSV'. E.g. 0000000965625091025163000.SIF. Once done, it will look like below if opened in Notepad:

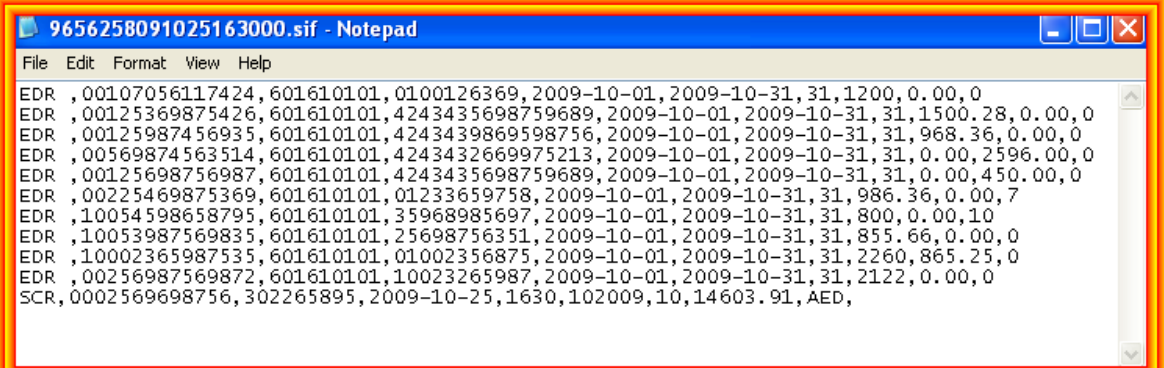